Lexware – Export – Import

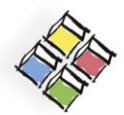

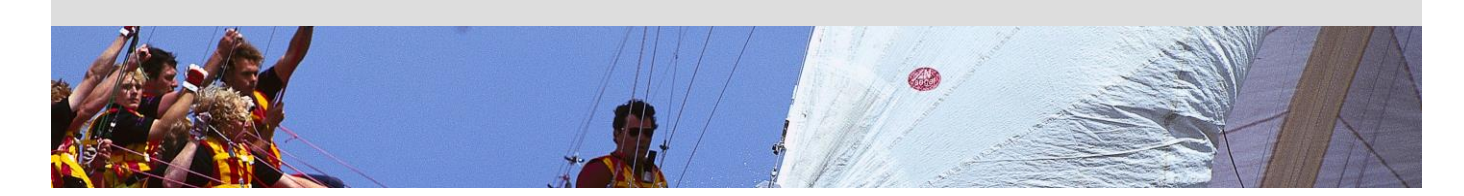

Stand: 03.11.2015 **Lexware – Export** 

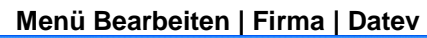

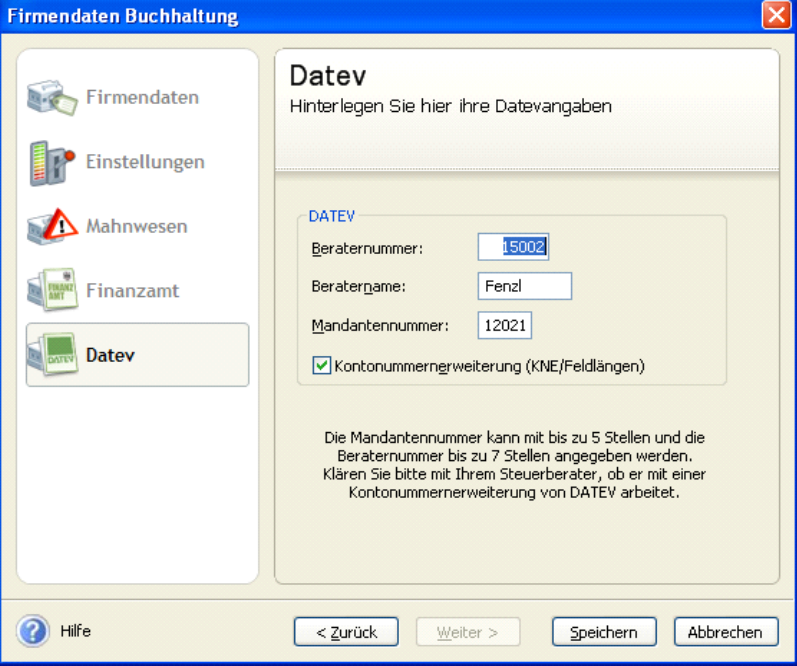

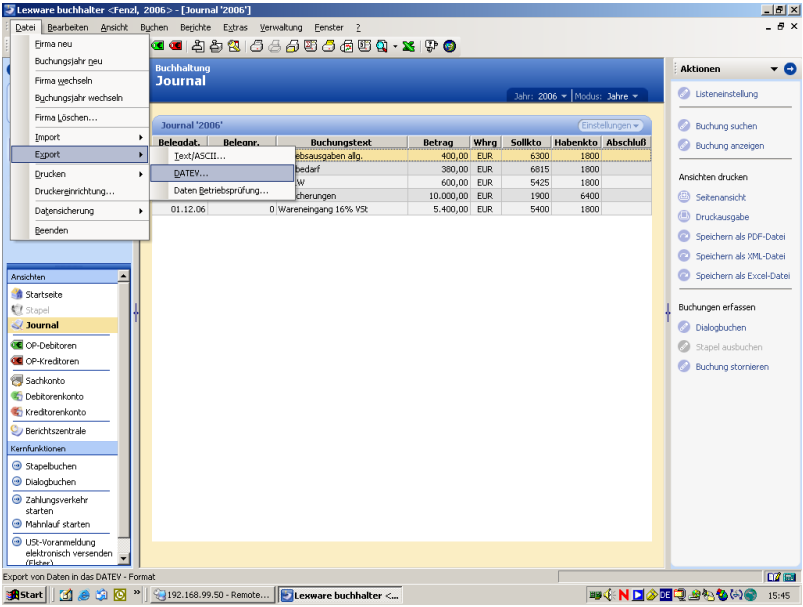

Lexware – Export – Import

FENZL & PARTNER

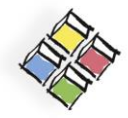

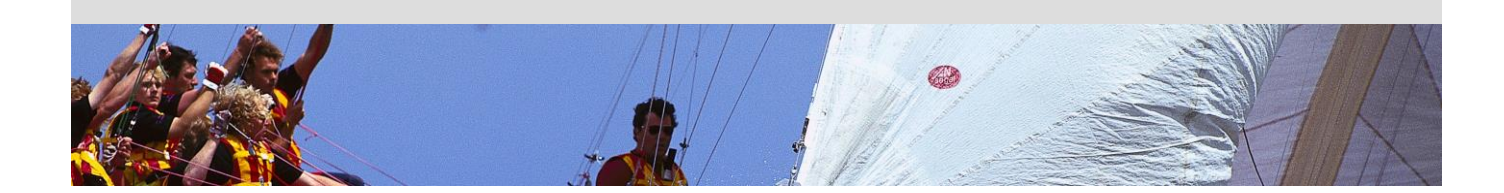

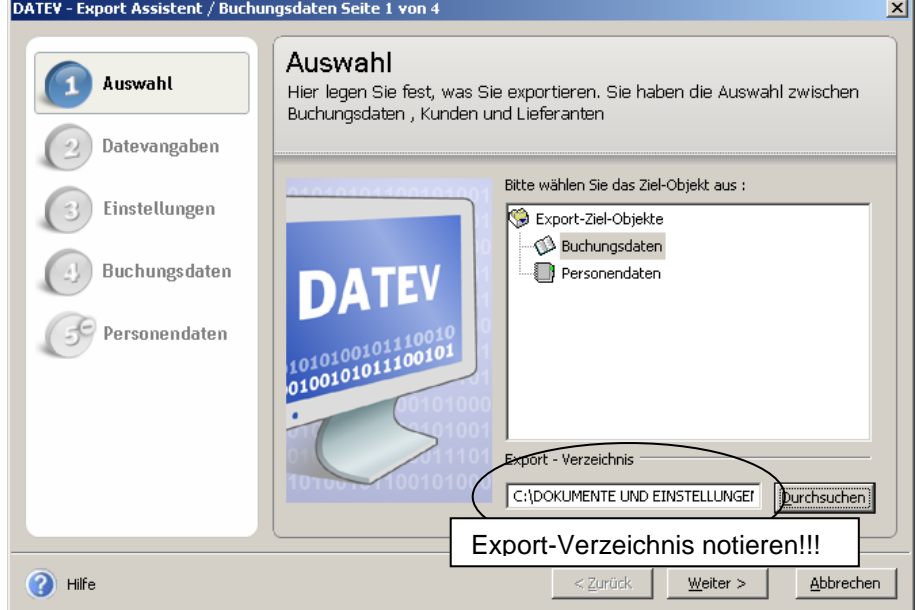

### Postversandformat (KNE)

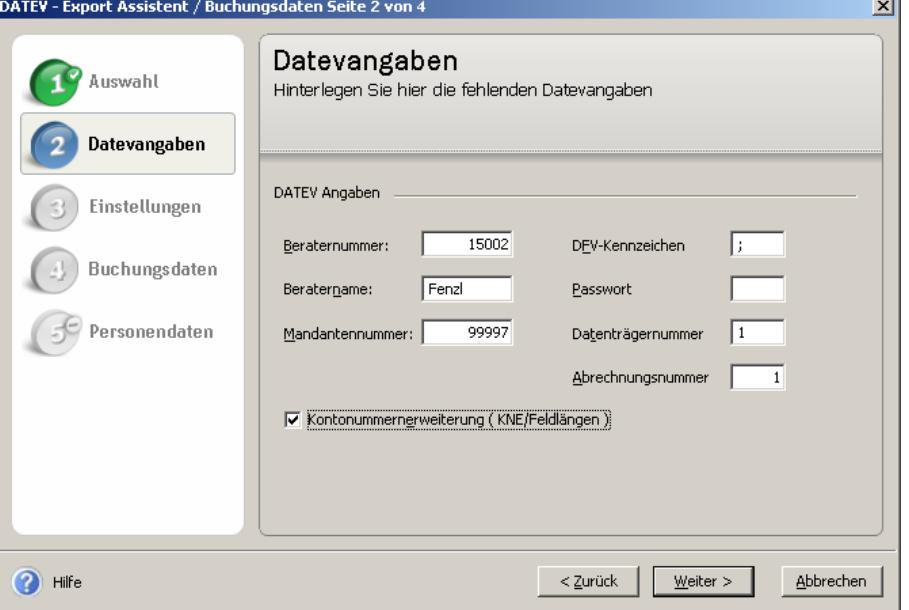

J.

Lexware – Export – Import

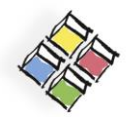

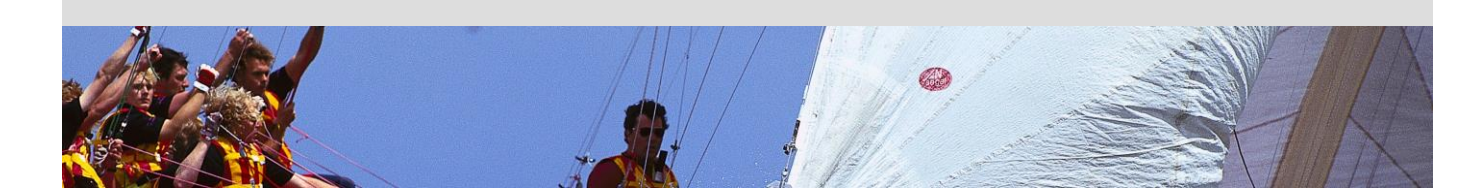

#### ODER: Datev-Format (ASCII.csv)

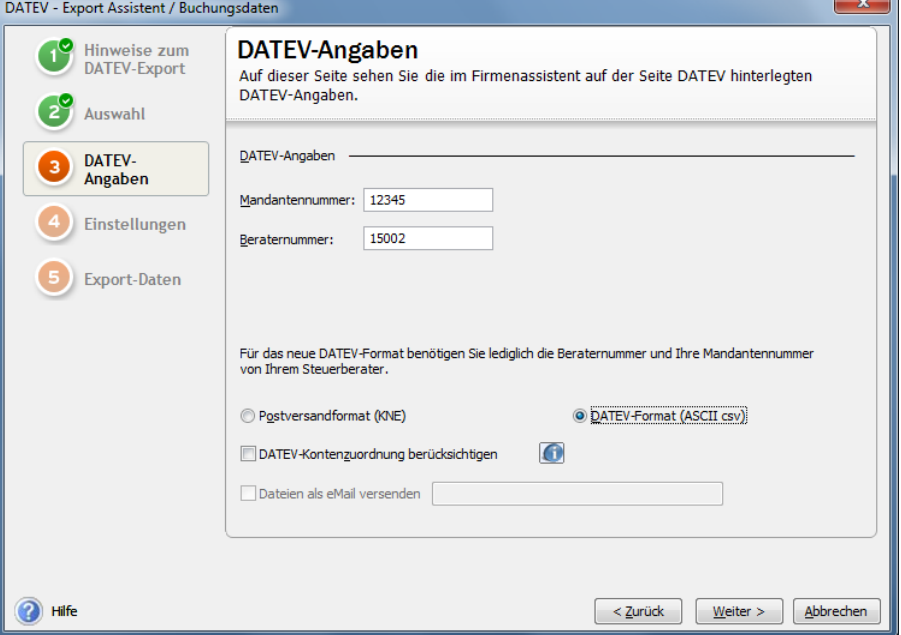

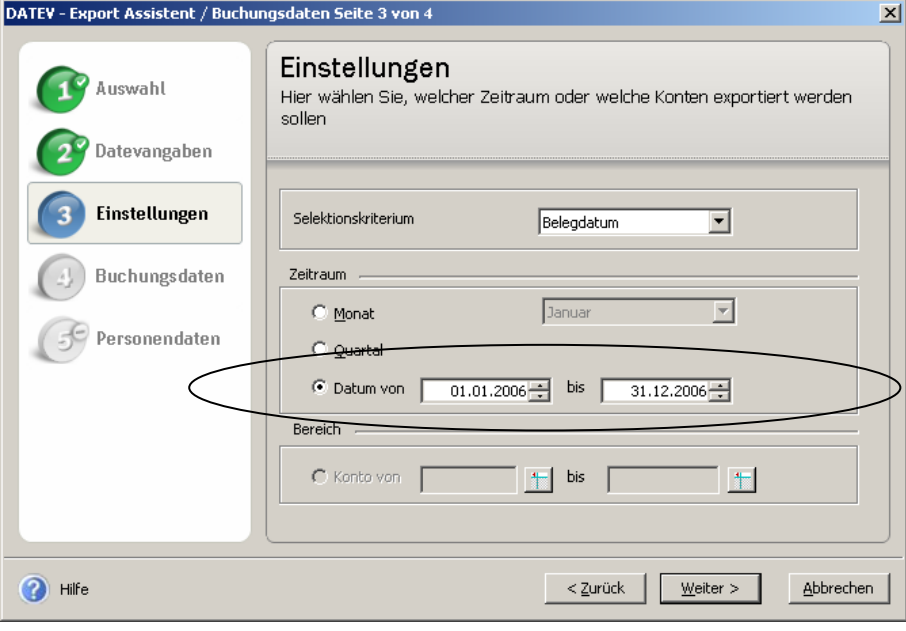

Lexware – Export – Import

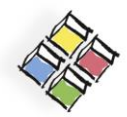

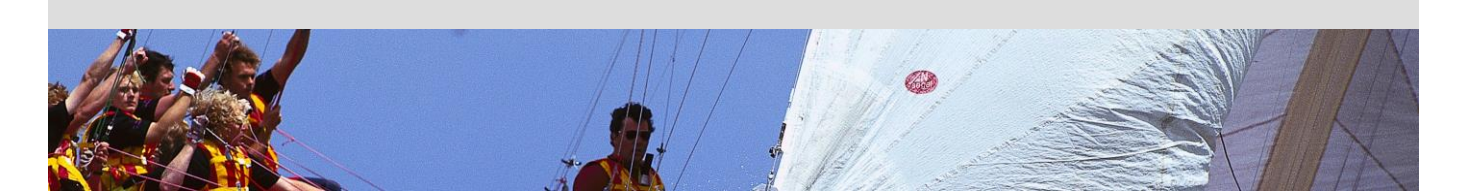

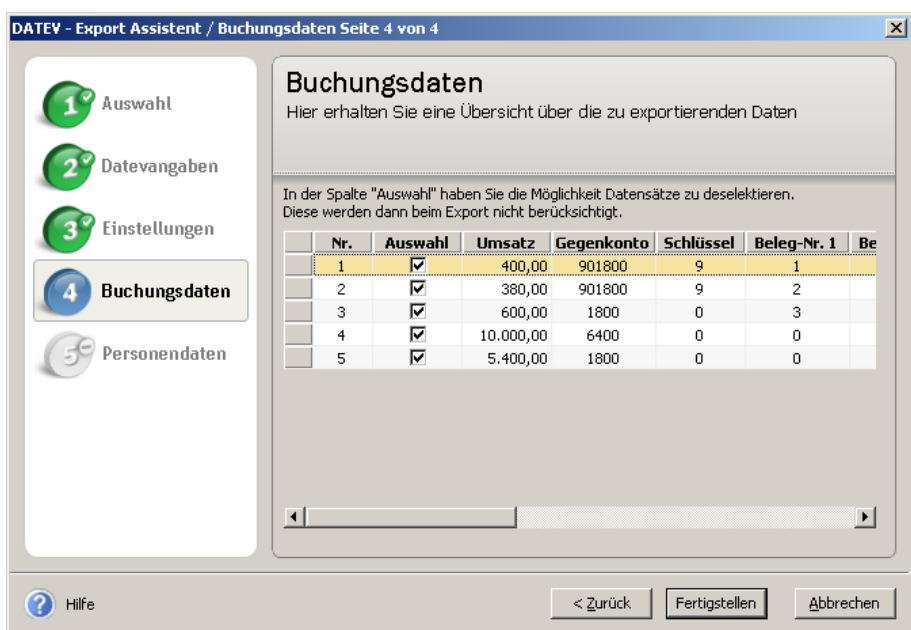

Die beiden exportierten Dateien "EV.." und "ED.." oder die "\*.csv" aus dem Export-Verzeichnis auf eine CD-ROM, auf einen USB-Stick kopieren oder **per e-Mail an "info@fep-berater.de** senden.

Die Summen- und Saldenliste und die aktuelle BWA per 31.12.JJJJ des Jahres bitte ebenfalls auf eine CD-ROM, auf einen USB-Stick kopieren oder per e-Mail an "info@fep-berater.de

Lexware – Export – Import

**FENZL & PARTNER** 

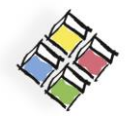

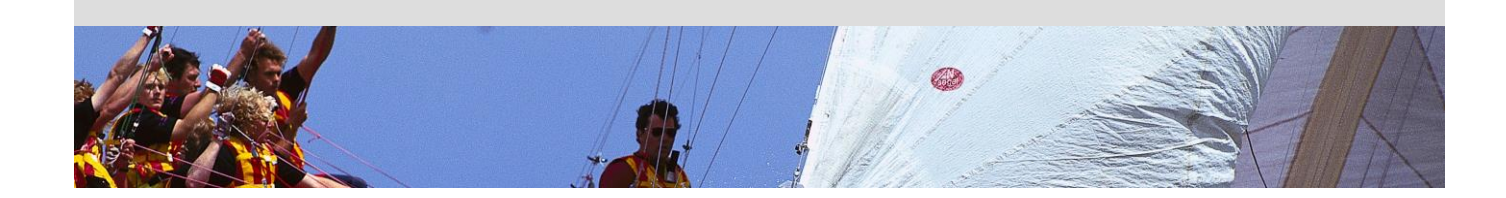

### **Lexware – Import**

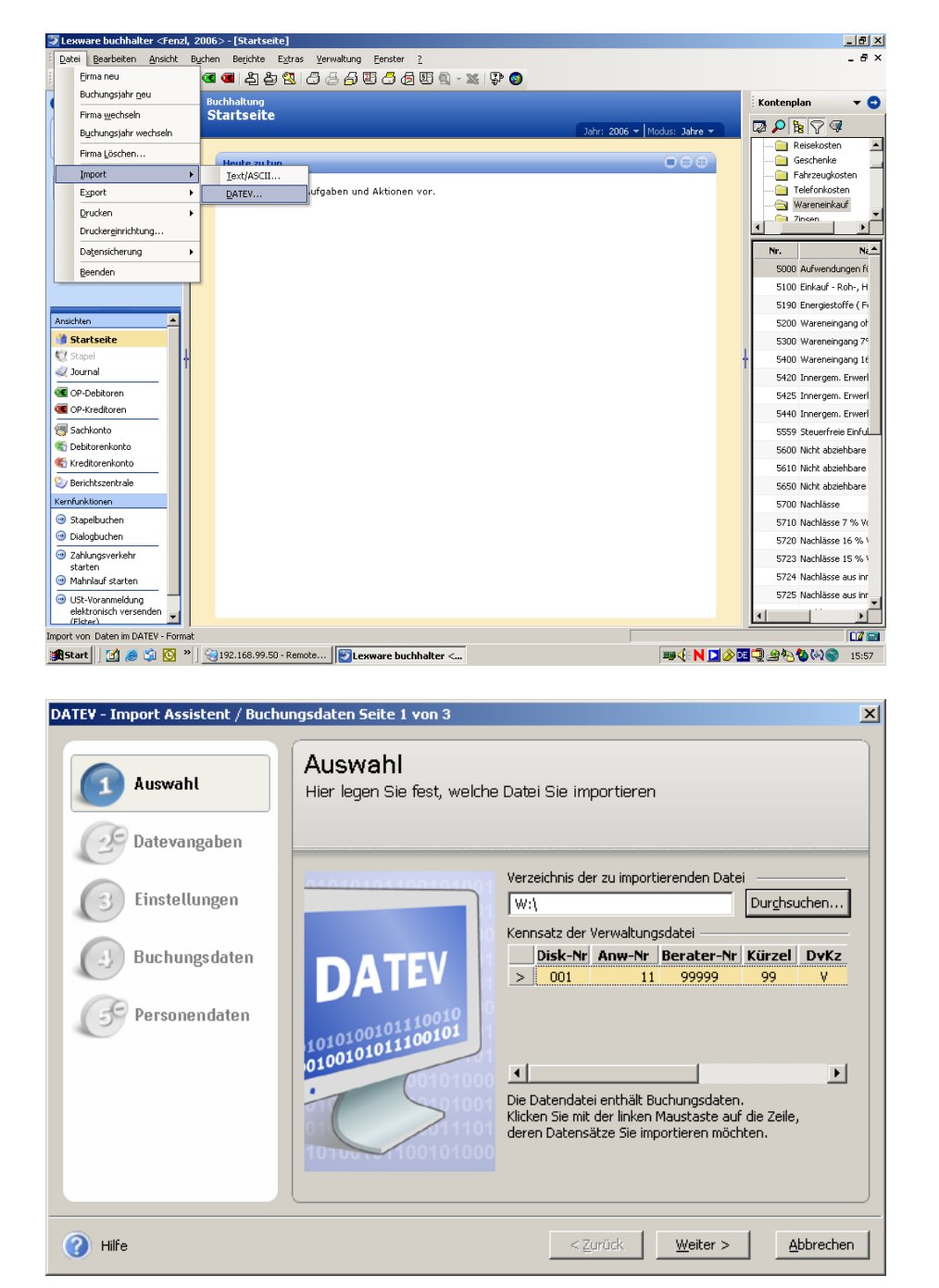

Lexware – Export – Import

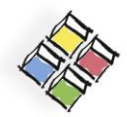

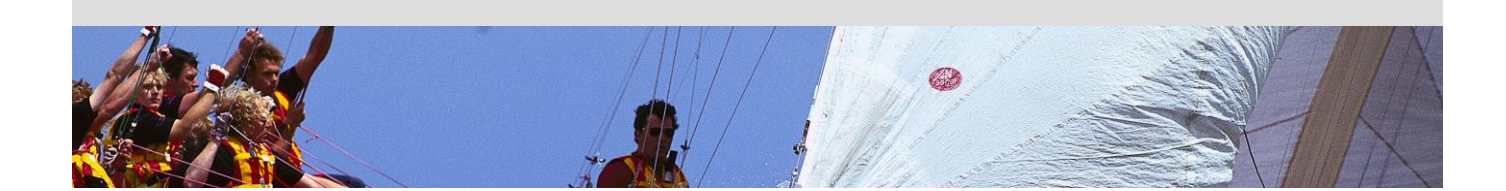

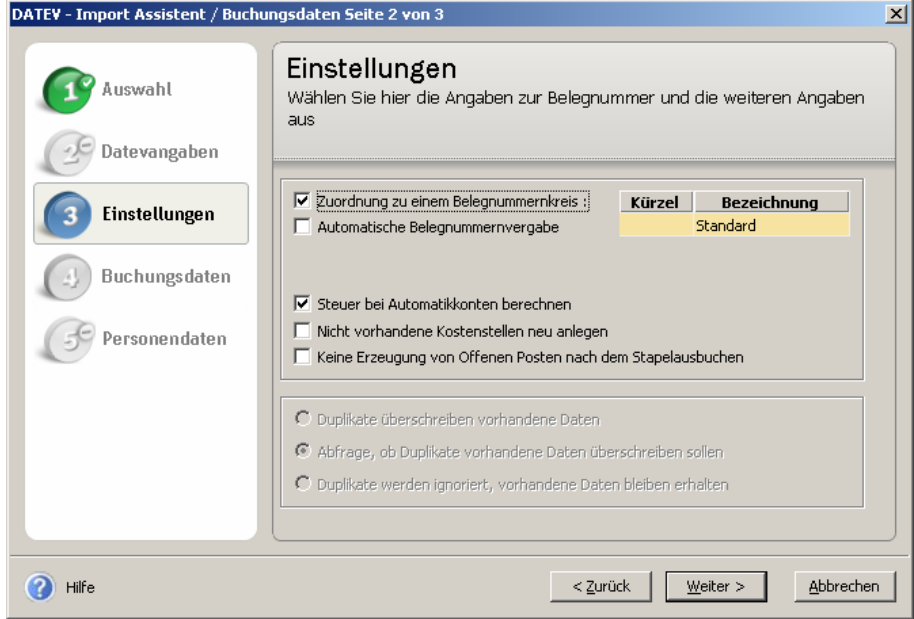

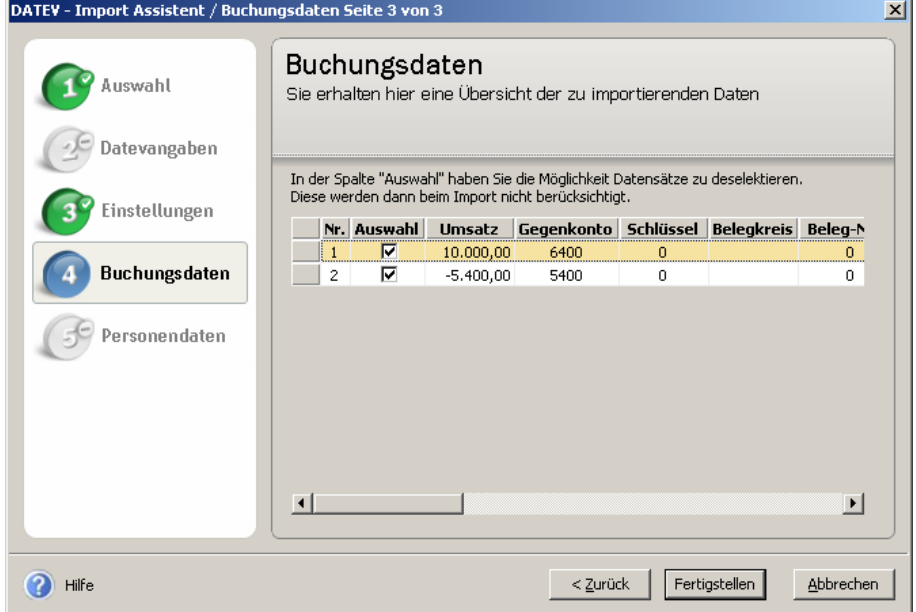

Bitte gleichen Sie Ihre Summen- und Saldenliste (mit Abschlussbuchungen) mit unserer beiliegenden Summenund Saldenliste zum 31.12. des Jahres ab. Senden Sie uns bitte danach Ihre Summen- und Saldenliste zu, damit unsere Akten vollständig sind.